# **Creating Bathymetric** Data of Standley Lake, **Colorado Colorado**

**Bill Jeffrey** GIS Technician City of Westminster, CO wjeffrey@ci.westminster.co.us August 2008

# **Standley Lake, Colorado Standley Lake, Colorado**

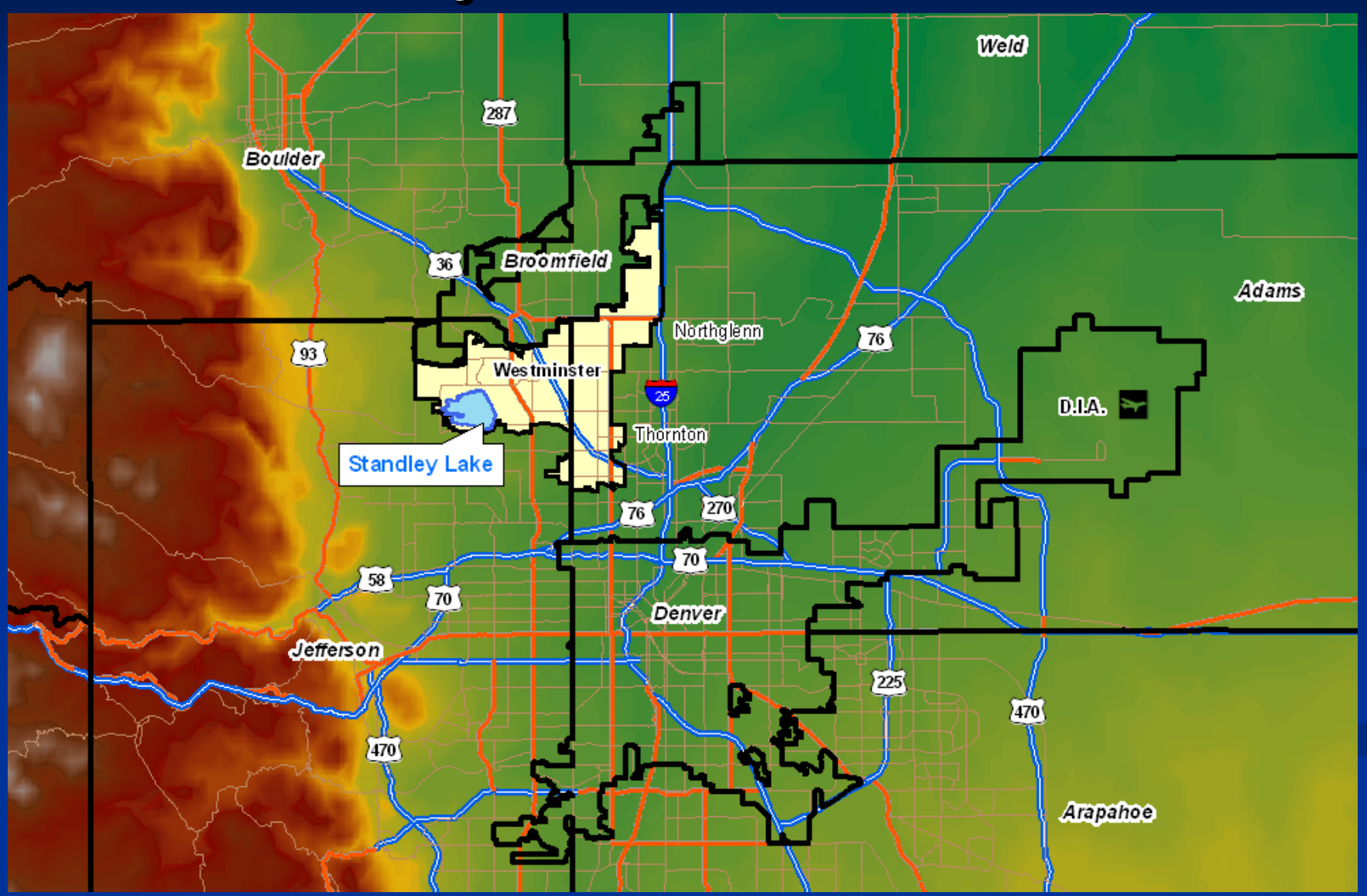

## **Standley Lake Standley Lake**

 $\blacksquare$  Serves over 250,000 people in three cities  $\blacksquare$  Contains 42,000 acre feet at capacity

 $\blacksquare$  (13B gallons)  $\blacksquare$  1200 acres Deepest point: Deepest point:  $\blacksquare$  80 feet

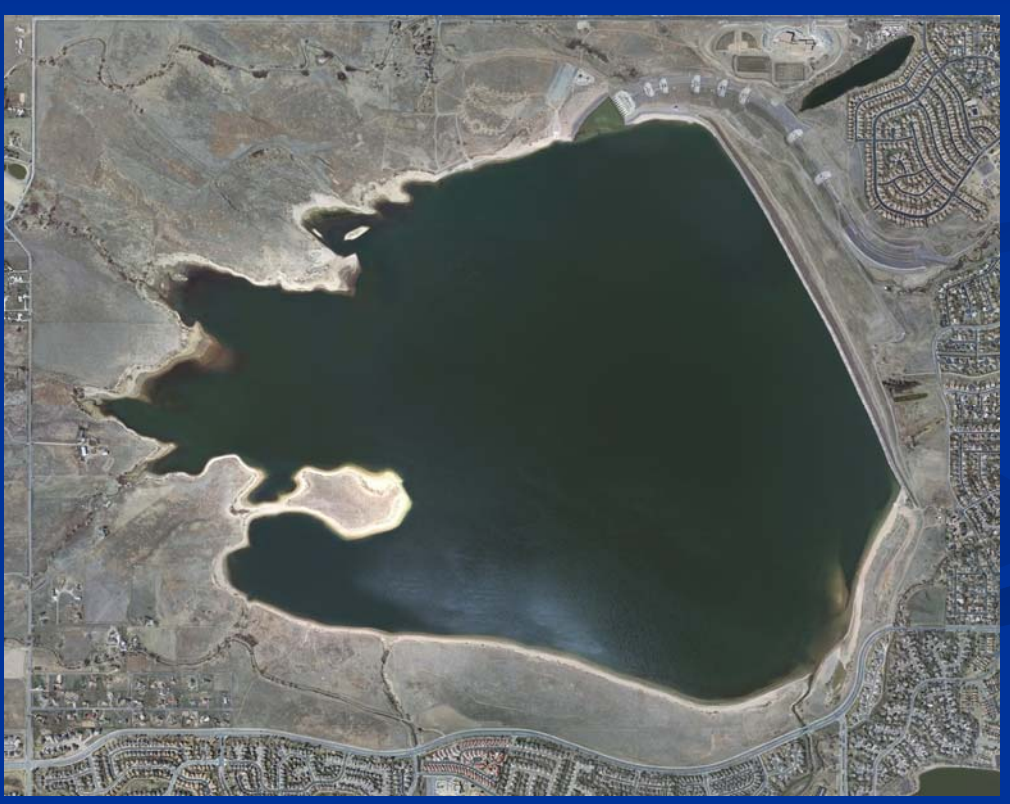

## **Acquiring point data Acquiring point data**

## **BioSonics sonar echosounder**  Each point linked to a GPS Lat/Long position Each point linked to a GPS Lat/Long position Resulting  ${\rm X/Y/}$ depth points

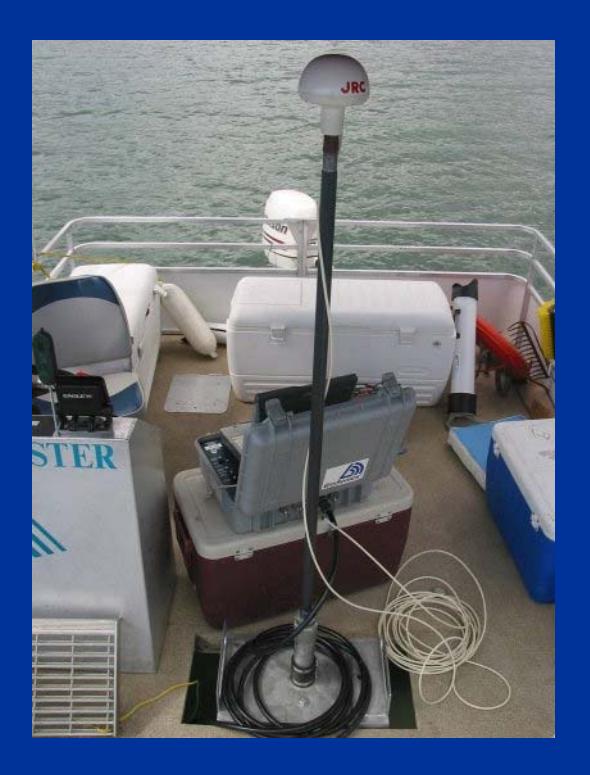

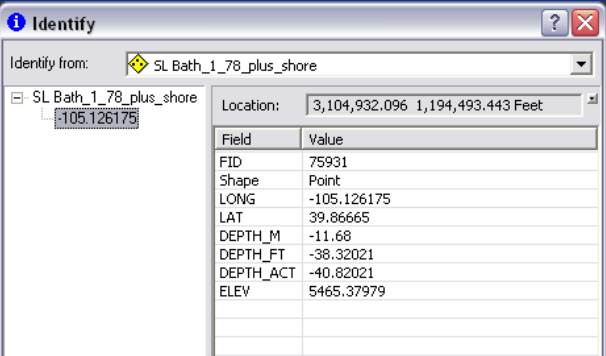

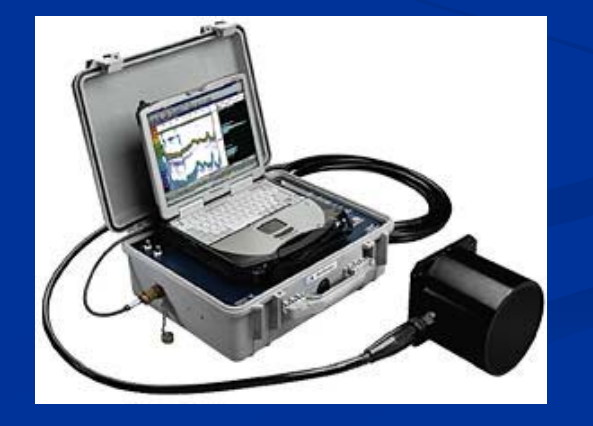

## **Creating points in GIS Creating points in GIS**

**Download raw data** 

 $\blacksquare$  Data prepping in Excel  $\cdot$  $\sim$  $-Lat/Long$  to Decimal **Degrees** 

- **Create depth field**
- $\blacksquare$  Import to GIS

 $\blacksquare$  "Add XY data"

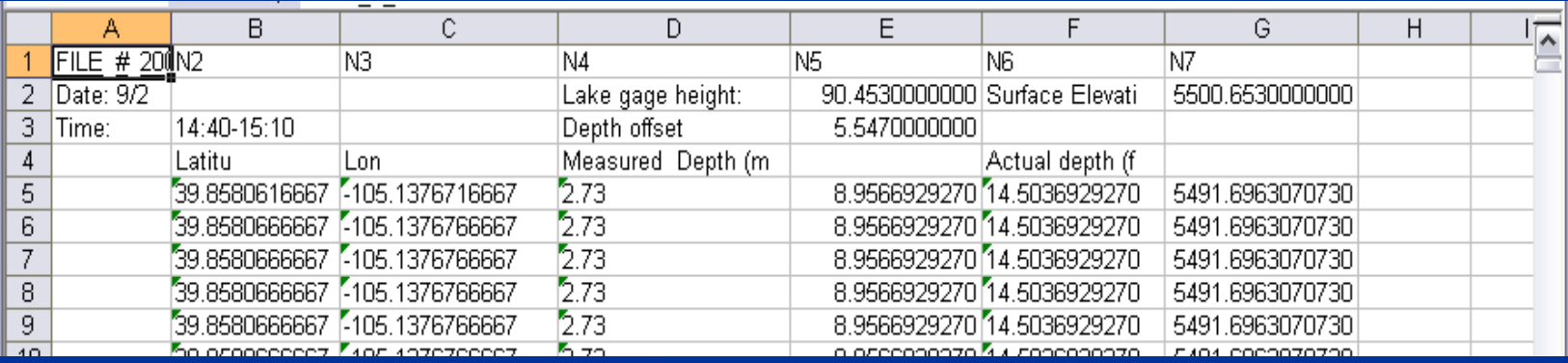

## **Some problems: Some problems:**

 $\blacksquare$  Lots of data prep work in Excel  $\blacksquare$  Many duplicate points - must be removed  $\blacksquare$  Must adjust Lat/Long to Decimal Degrees  $\blacksquare$  GPS data exported as degrees, minutes, seconds Projection must be correct Projection must be correct  $\blacksquare$  Import to WGS 84 and Project to local projection (State Plane, etc.) ■ Create "actual depth" measurement  $\blacksquare$  Based on depth from lake elevation at full capacity

## **Resulting data points Resulting data points**

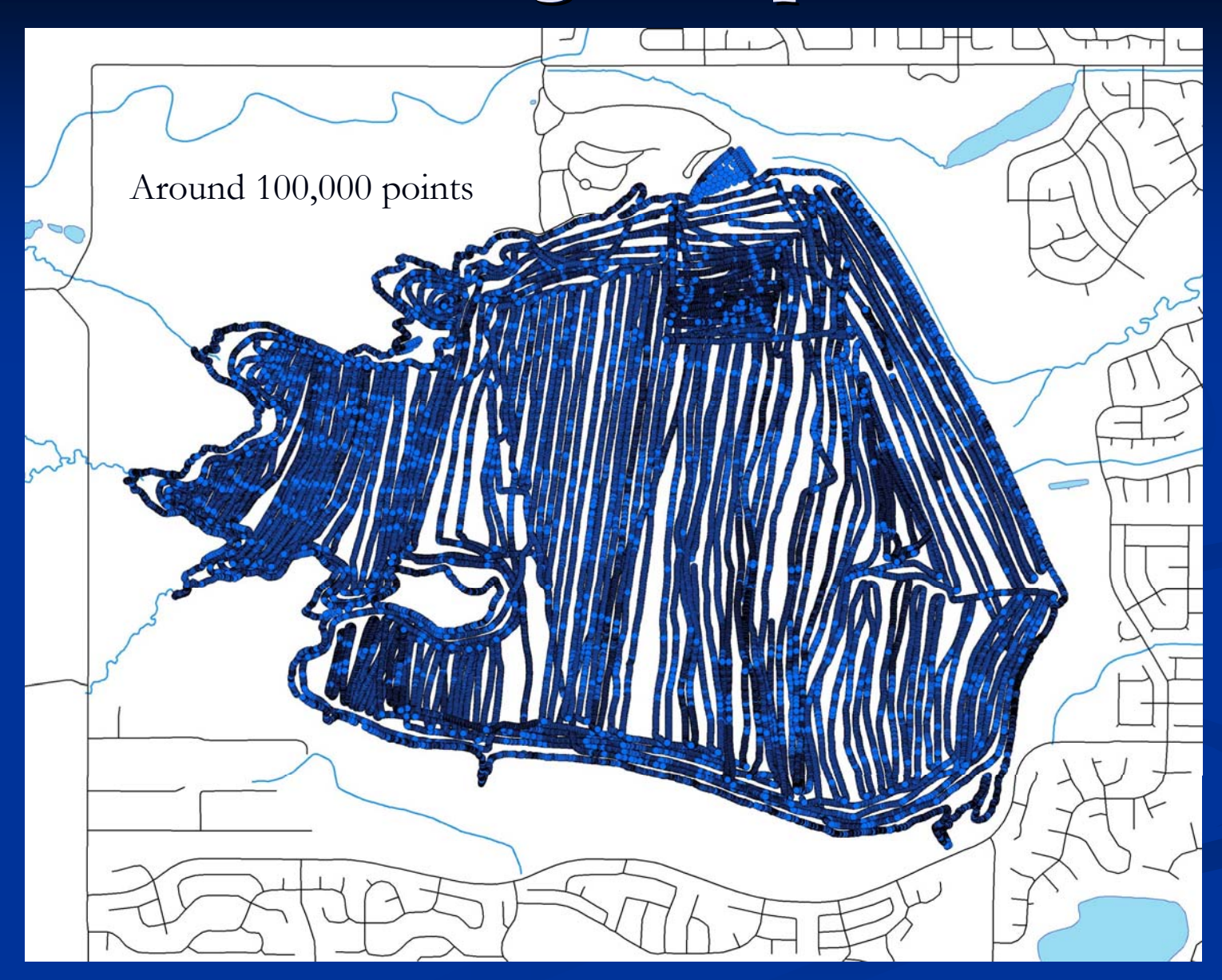

With "fake  $\mathrm{''}$  shore points at full-lake elevation (5506 ft)

# **Creating topography lines Creating topography lines**

#### $\blacksquare$ 3D analyst: 3D analyst:

- П Points to contour lines
- $\blacksquare$  $\blacksquare$  Very jagged initially  $\lhd$  $-$  probably more accurate after smoothing

## Original Original Smoothed Smoothed

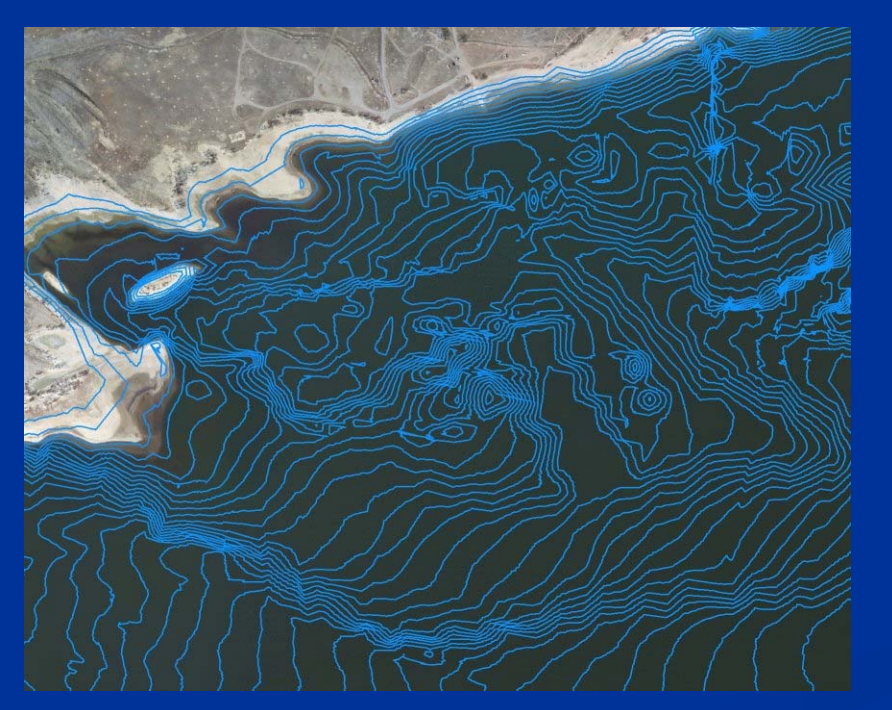

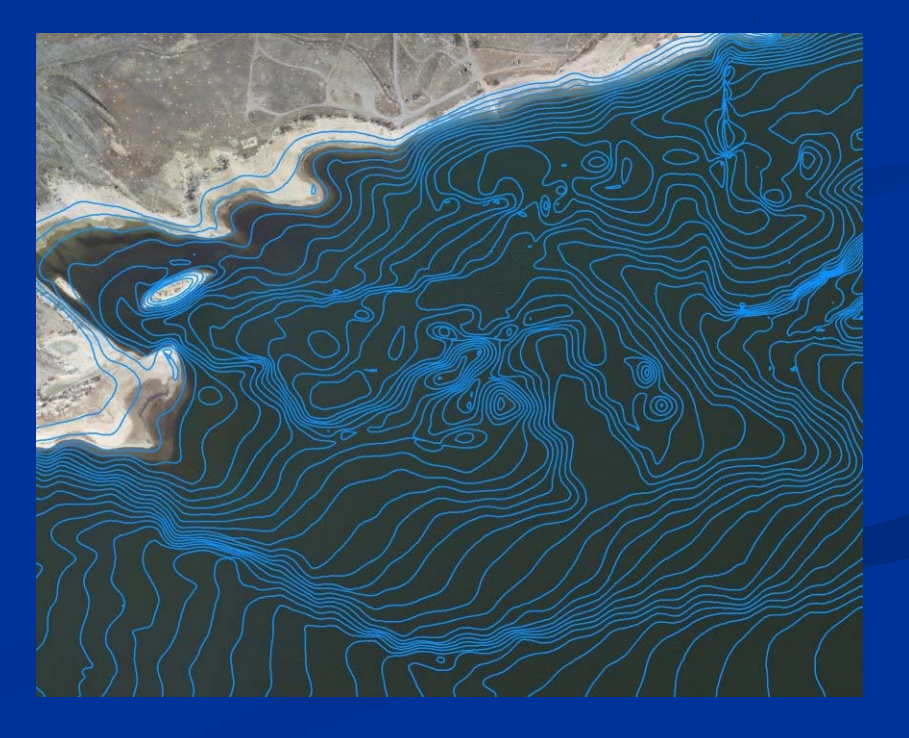

## **Creating Terrain data in 3D Analyst Creating Terrain data in 3D Analyst**

 $\blacksquare$  Contours to DEM GRID – raster elevation data  $\blacksquare$  Contours to TIN  $-$ – Triangulated Irregular Network Terrain data Terrain data

 $\blacksquare$  Multiple data sources, pyramids, automatic updating

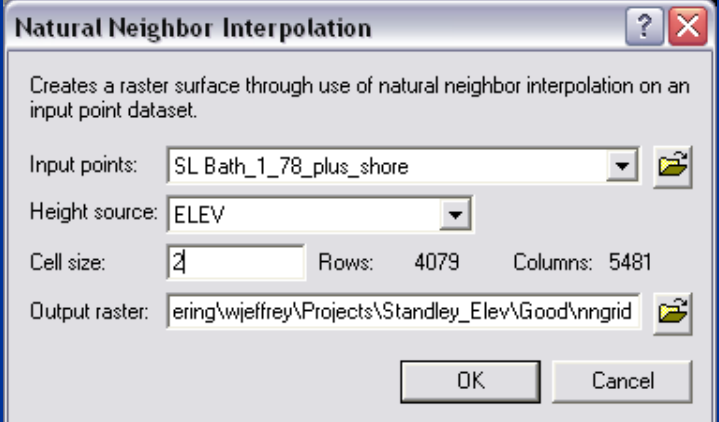

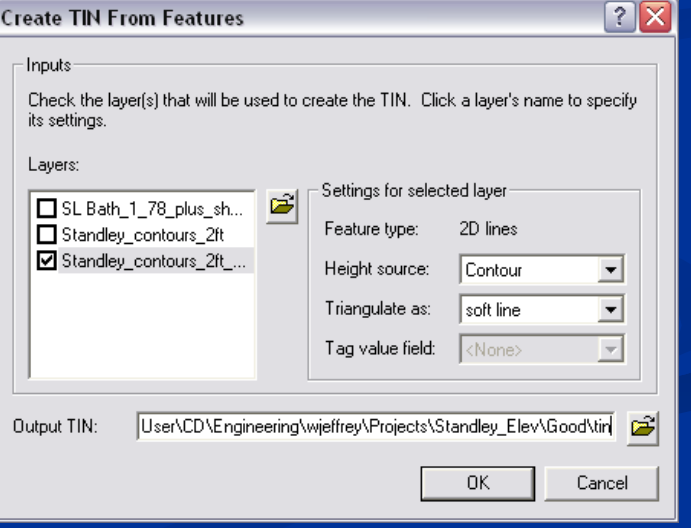

## **Working with the data Working with the data**

#### Clipping the rasters

- $\blacksquare$  No raster clip tool!
	- $\blacksquare$  Use mask setting in conversion tools instead
- **Python script to repeat the process:** 
	- $\blacksquare$  From table to points to DEM elevation
	- $\blacksquare$  Many small sections of the lake made during testing
	- $\blacksquare$  Redo sections over time for invasive plant tracking
- $\blacksquare$  Now used to approximate total water amount and compare to earlier estimates to determine infill rates

## **Terrain in ArcScene (elevation exaggerated) Terrain in ArcScene (elevation exaggerated)**

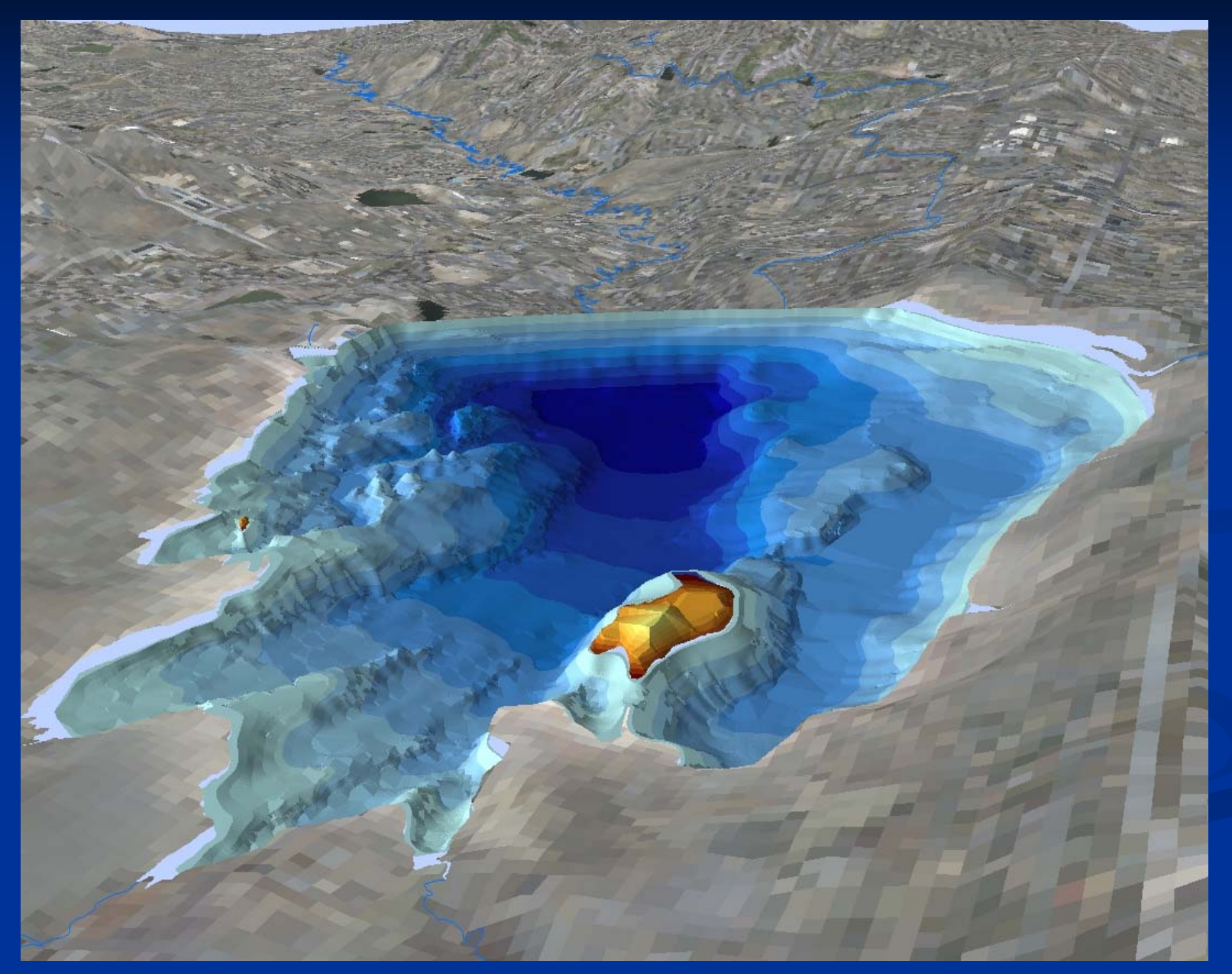

## **DEM GRID in ArcScene (elevation exaggerated) DEM GRID in ArcScene (elevation exaggerated)**

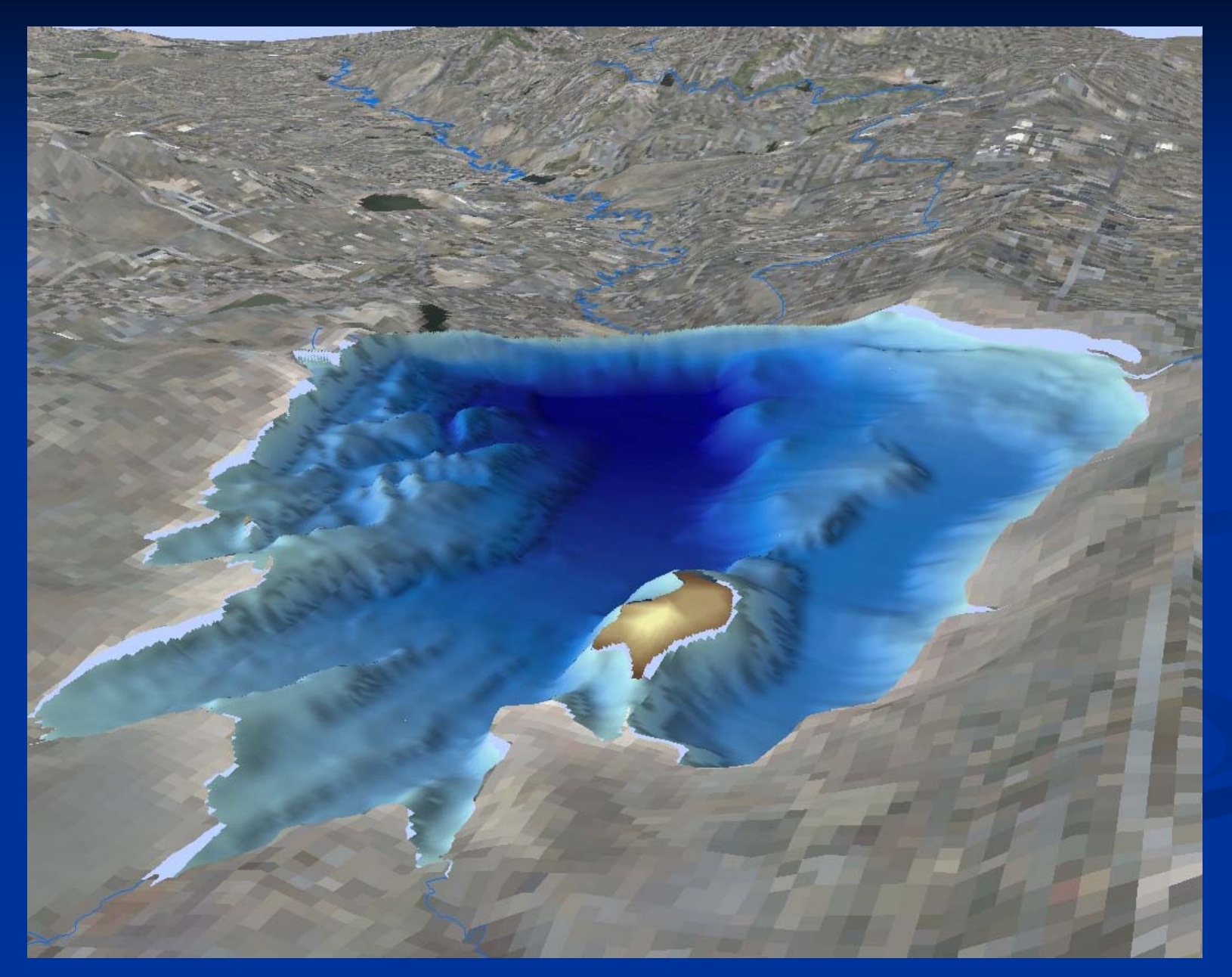

# **Finding plants Finding plants**

#### $\mathbb{R}^2$  Bio Sonics EcoSAV (Submerged Aquatic Bio Sonics EcoSAV (Submerged Aquatic Vegetation) software

- $\blacksquare$  Multiple pings to recognize plant canopy
- п Echo signal strength analyzed to find plant heights
- п Used to create plant coverage % data

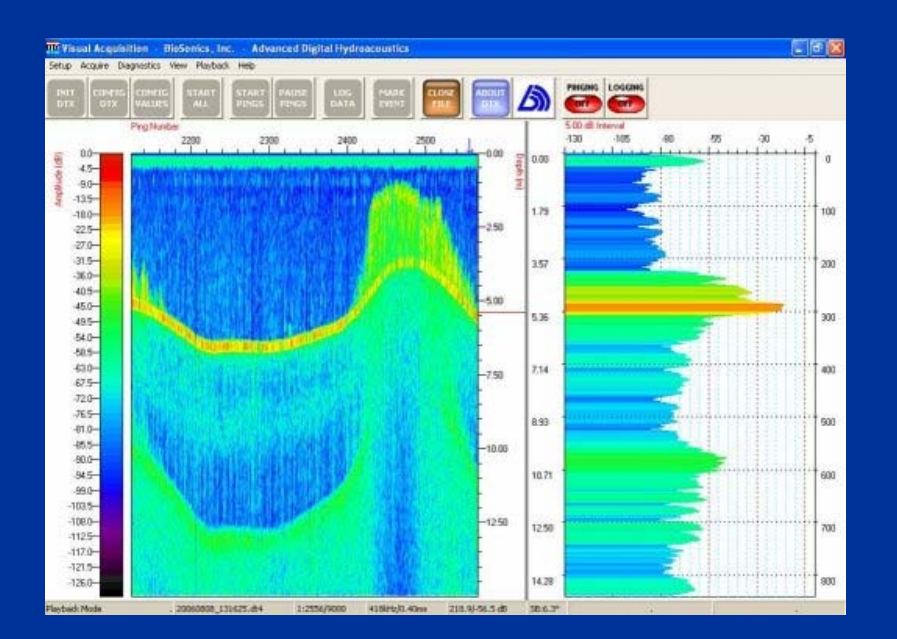

Plant data is clipped to 20 ft depth or less

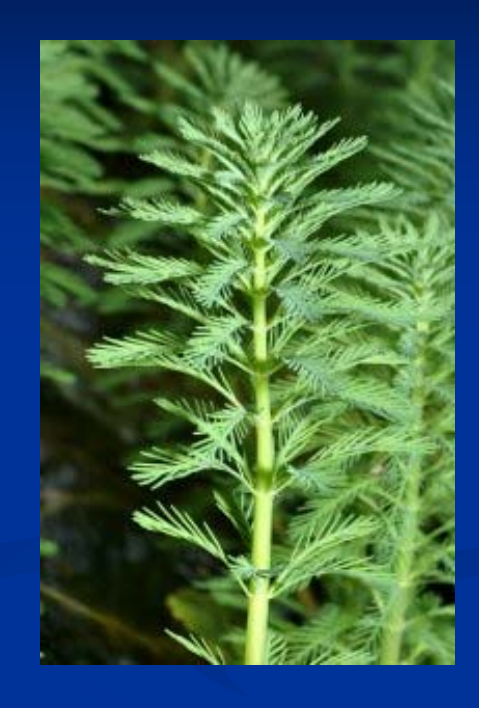

Used to target the invasive Eurasian Water Milfoil with circulators, harvesting efforts and milfoil-eating weevils

### **Plant data over DEM GRID Plant data over DEM GRID**

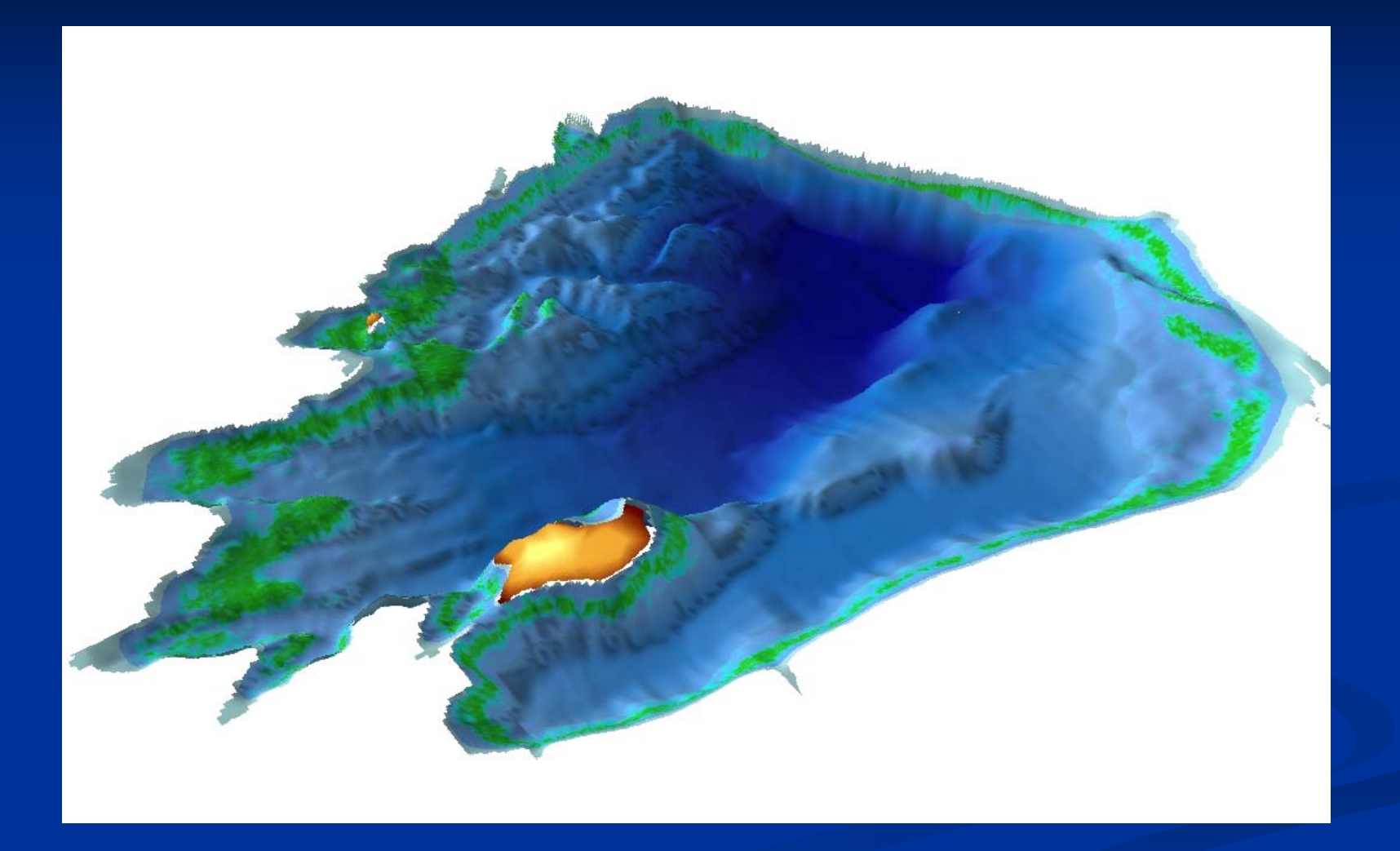

**Plant coverage % used to classify raster Plant coverage % used to classify raster**

## Questions?

**Bill Jeffrey** GIS Technician City of Westminster, CO wjeffrey@ci.westminster.co.us August 2008 August 2008